# **Leica Software Licensing Guide**

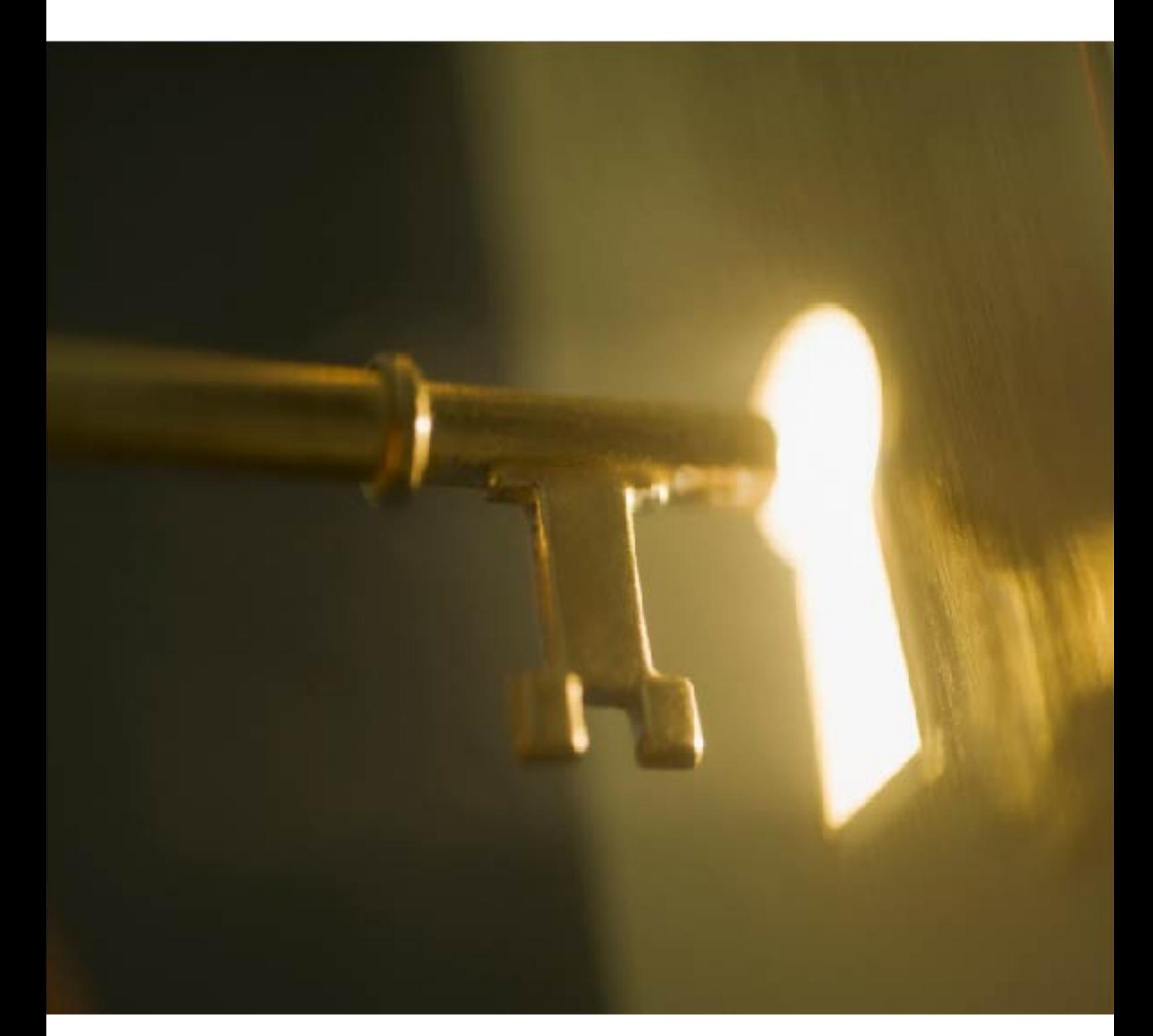

Licence Installation and Activation Guide **Version (CLM) 1.7.1000 English**

- when it has to be right

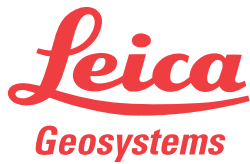

# **Table of Contents**

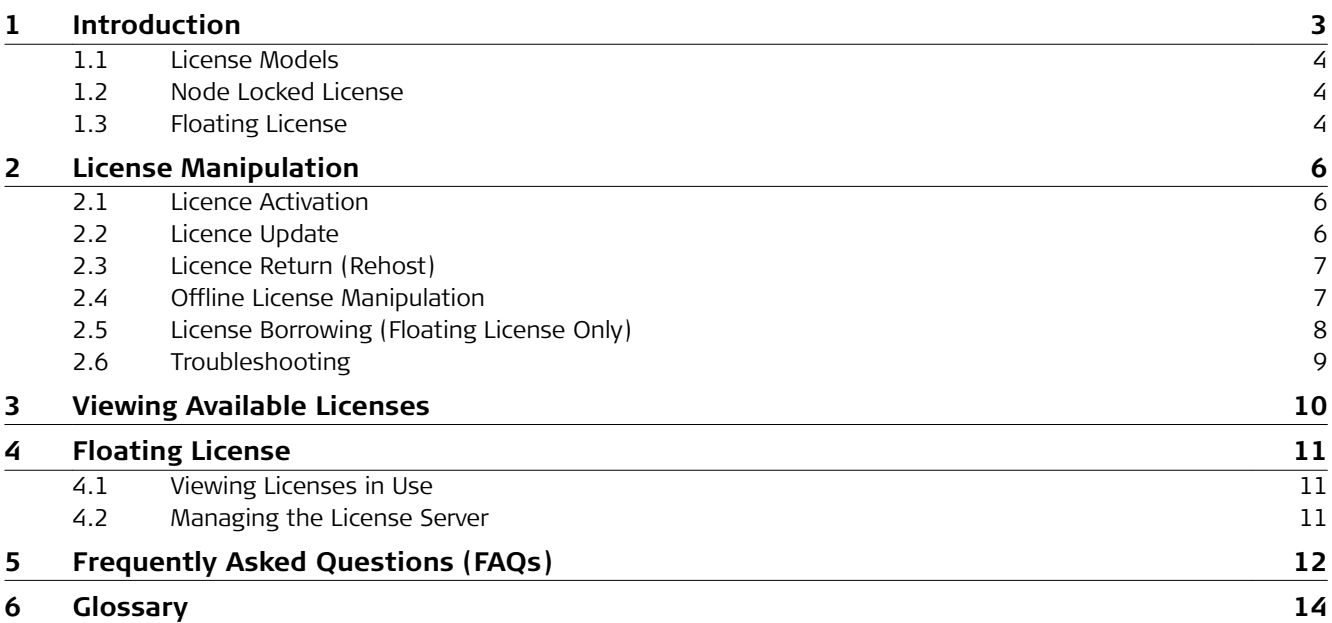

# <span id="page-2-0"></span>**1 Introduction**

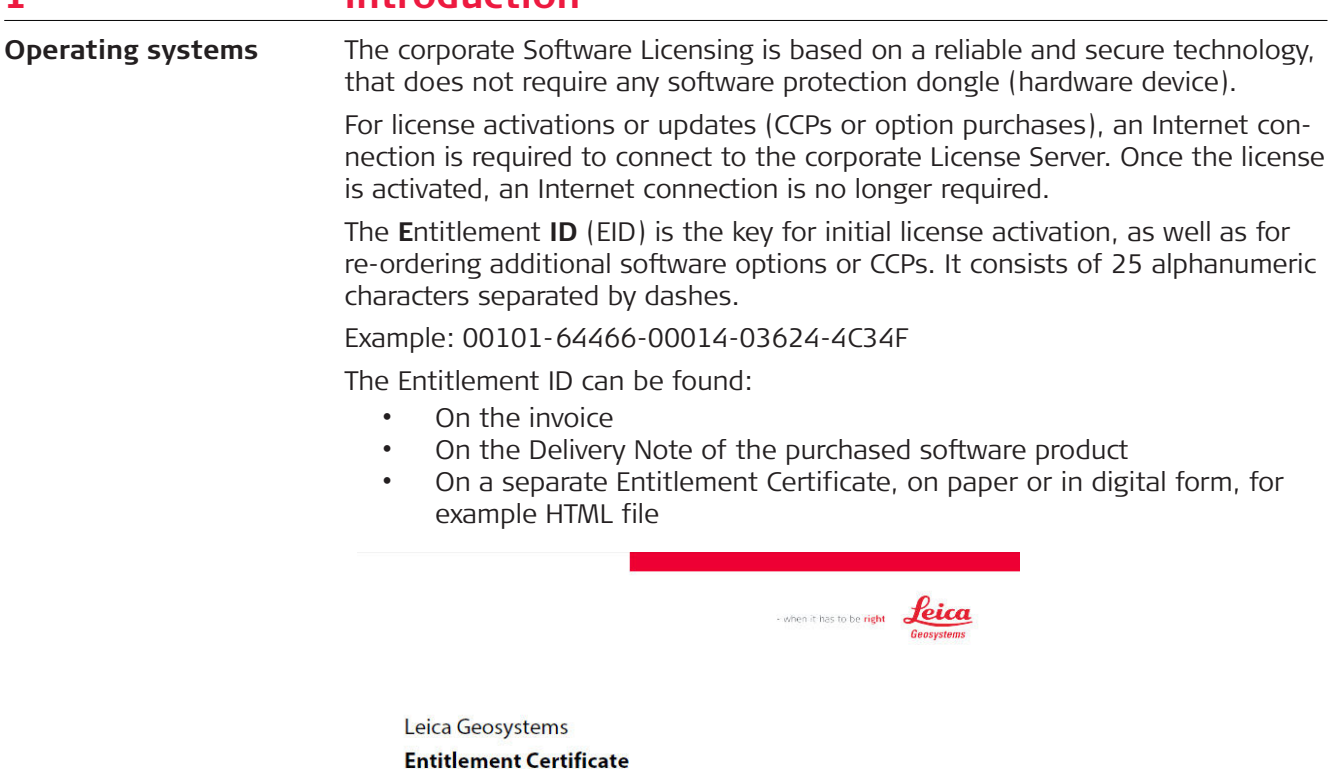

Product<br>Entitlement ID Infinity Software<br>00102-53059-00019-12391-96B4E **Certificate** Leica Geosystems grants you the right to activate the following product(s): Article No. Description Quantity 808798 Infinity 1 yr Demo Licence  $\mathbf{1}$ Maintenance End: 27.05.2014 **Activation** The Entitlement ID will be required to activate the licenses during the installation process.<br>If you have any questions, please contact your local Leica Geosystems Sales & Support. Software License Agreement Continued and restrictions on the use of this product are set forth in the Leica Geosystems Software License<br>Agreement available at:<br>http://www.leica-geosystems.com/swilcense/

The Entitlement ID for a software product never changes and therefore these documents should be kept carefully.

If the software product is registered at the Customer Web Portal **myWorld** the Entitlement Certificate can always be downloaded from the **myProducts** section, using the Entitlement Certificate button.

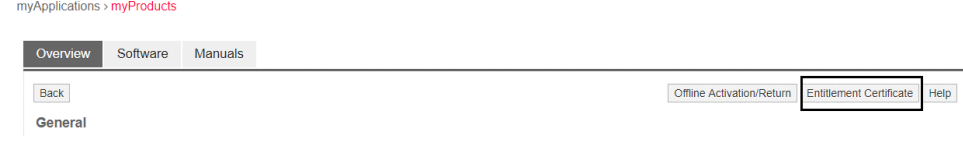

<span id="page-3-0"></span>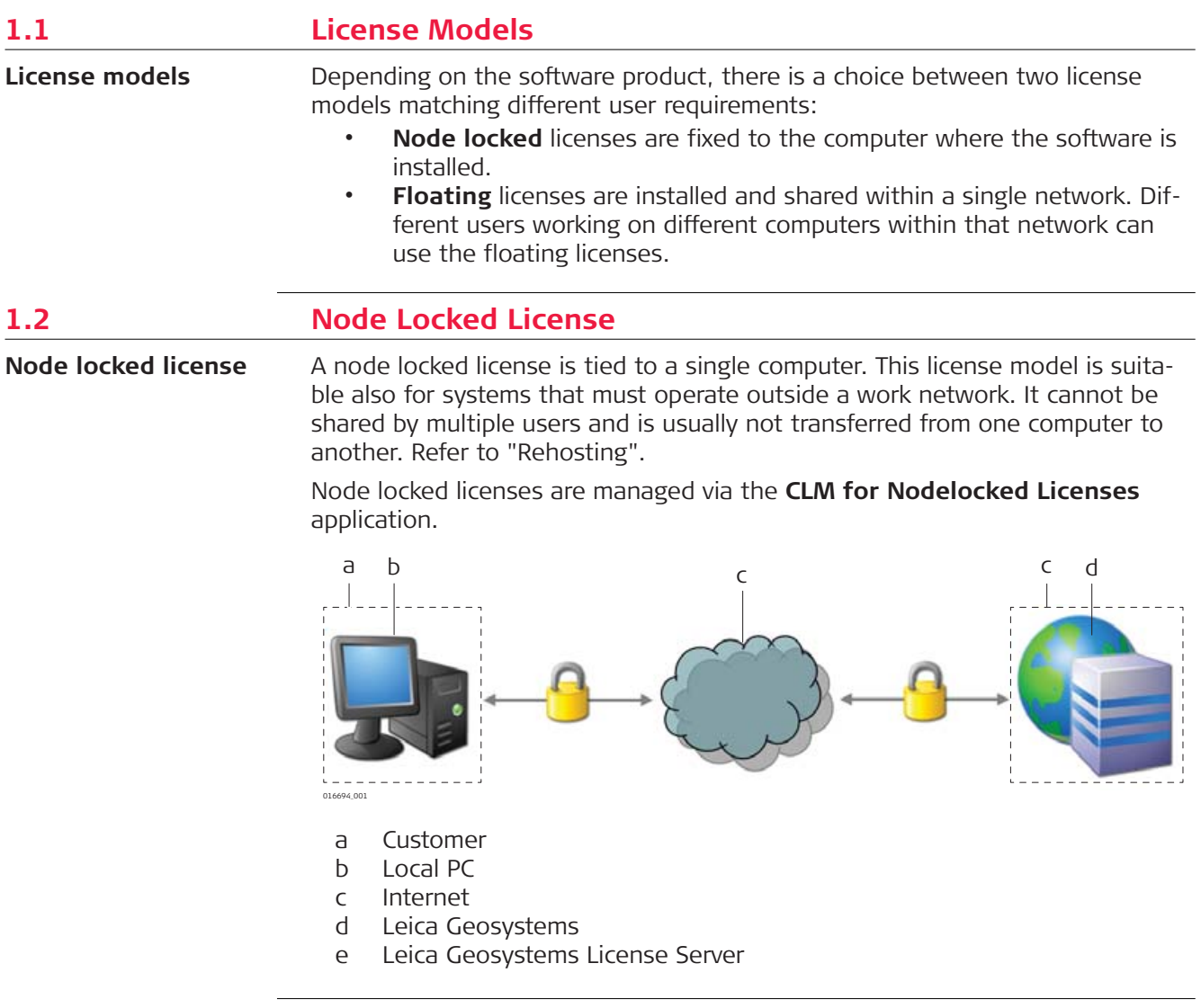

## **1.3 Floating License**

A floating license can be shared across multiple computers within the same local network. It is administrated by a local License Server running in the same network, which manages the license pool, their validity and grants users access to a license if it's available. **Floating license**

> The local License Server can manage licenses for multiple software products at the same time.

Floating licenses on the Local License Server are managed via the **CLM for Floating Licenses** application.

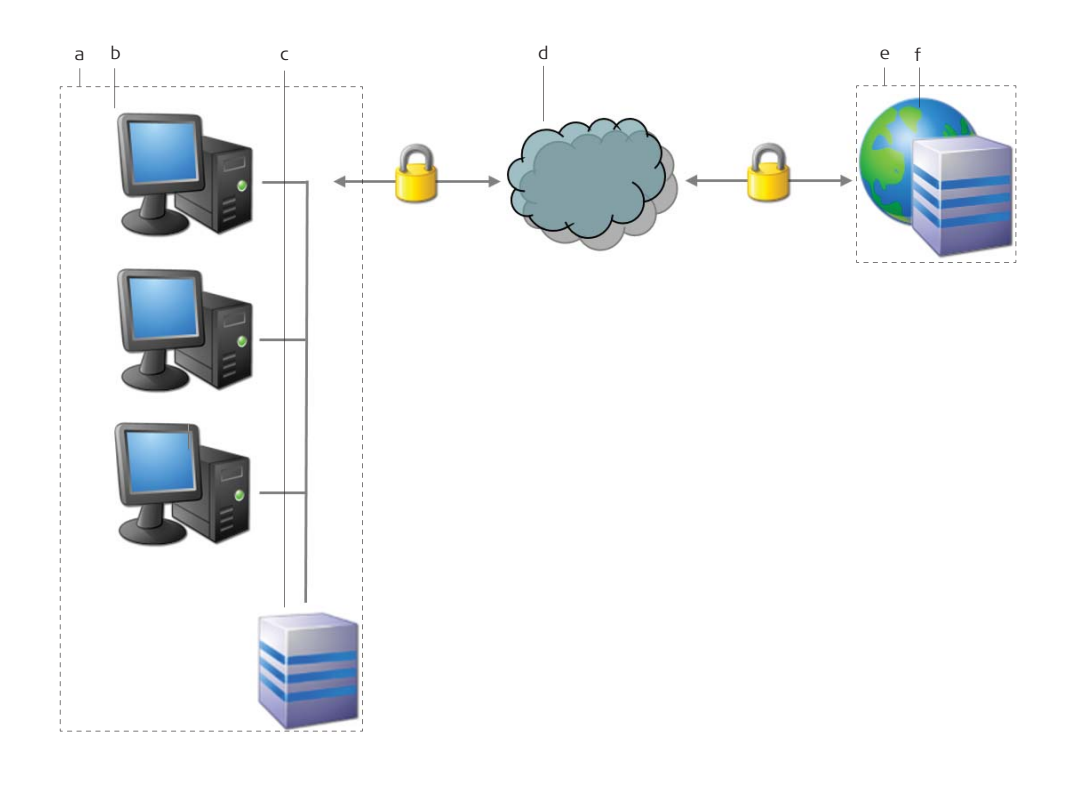

016695\_001

- a Customer, local network
- b Local client 1, local client 2, ... local client n
- c Local License Server
- d Internet
- e Leica Geosystems<br>f Leica Geosystems
- Leica Geosystems License Server

If a software product has to be used on a disconnected computer (no connection to the local License Server), it is possible to "borrow" a license from the License Server and to "return" it afterwards. Refer to ["Borrowing"](#page-13-0).

#### <span id="page-5-0"></span>**2 License Manipulation Description** The main operations done with a license are activation, update and rehost. An Internet connection is required for all license manipulations to allow a connection to the Leica Geosystems License Server. If the computer is "offline", you can use an Internet enabled device to activate, update or return a license. Refer to ["2.4 Offline License Manipulation"](#page-6-0) for details on offline license manipulation. Depending on your product's license model, you should first open the **CLM for Floating Licenses** or **CLM for Nodelocked Licenses** application. Client License Manager for Floating Licenses  $\Box$  $\times$ Leica **CLM**  $\sigma_{\theta}$ when it has to be right CLIENT LICENSE MANAGEL View installed licenses Activate new licenses **View installed licenses** Offline license transfer View all installed licenses, check for license updates or<br>retum licenses (re-hosting). View licences in use Manage license server **Activate new licenses** Activate a new license with an entitlement ID. Verify licenses Offline license transfer Verify internet connection Activate and return licenses offline, when no internet<br>connection is available. Options About **Verify licenses** <u>Close</u> Verify all installed licenses and automatically check for<br>license updates.

Recent license verification

utnut.

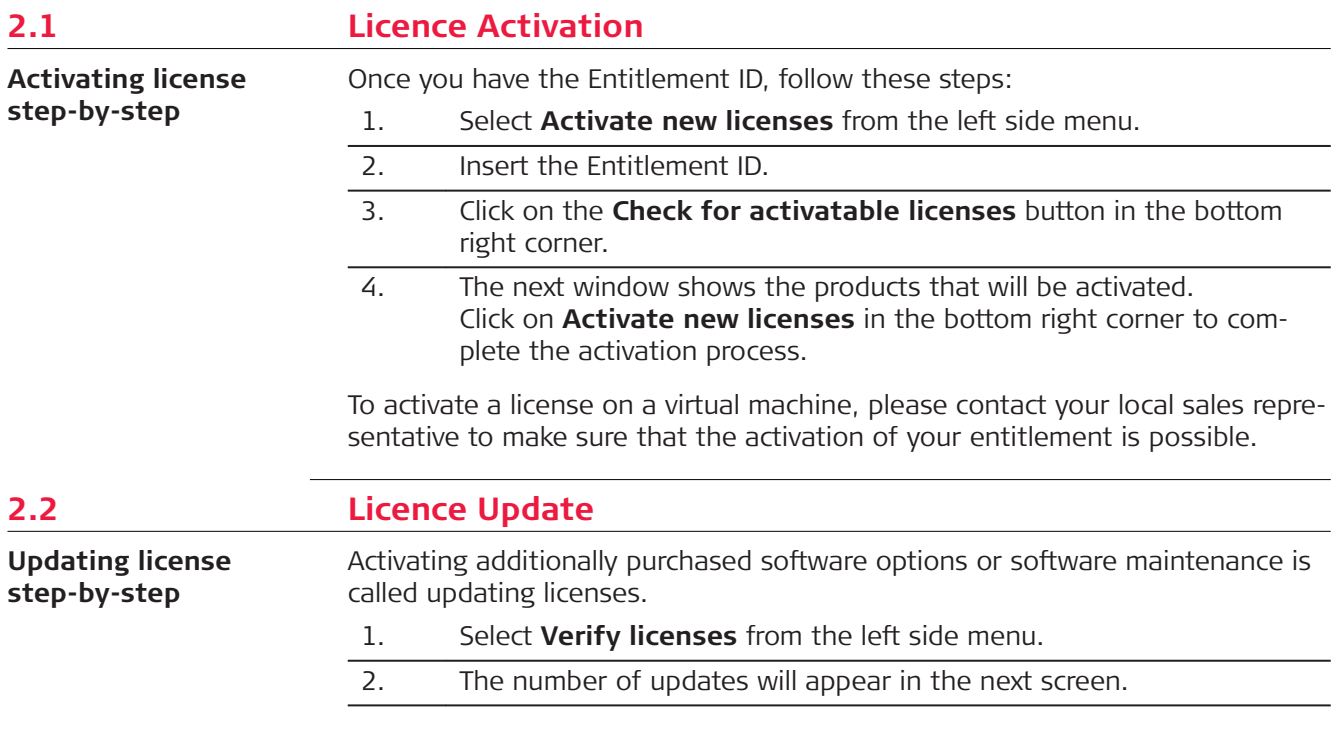

Jutus<br>22/2018 11:45:29 Initialize locally<br>22/2018 11:45:39 Unitialize locally<br>22/2018 11:45:31 Olinitatize locally<br>22/2018 11:45:31 Ocenese have been verified.<br>2/2/2018 11:46:29 System time has been verified.<br>2/2/2018 11:4

Copy to clipboard Save to file Clear

<span id="page-6-0"></span>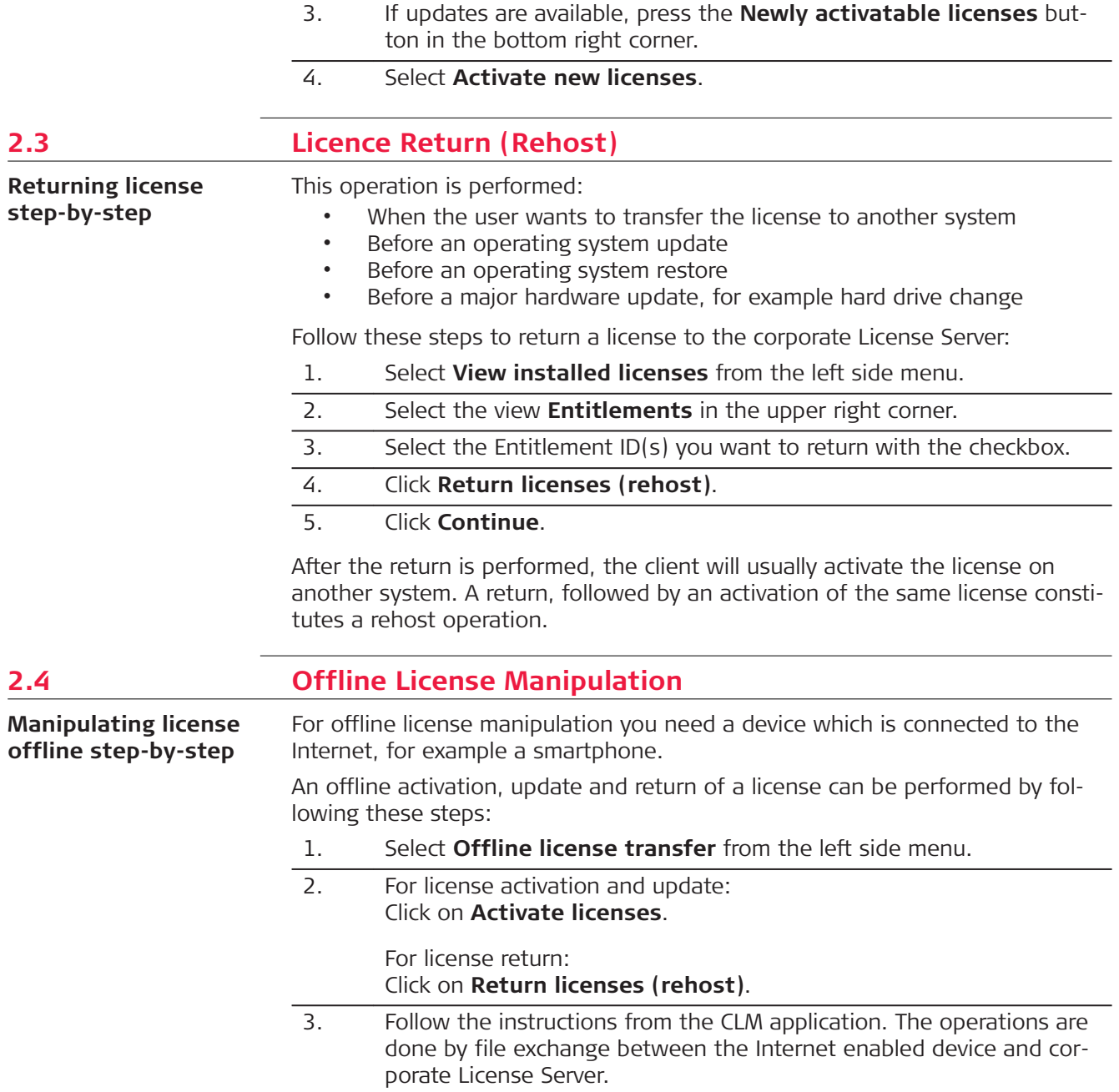

<span id="page-7-0"></span>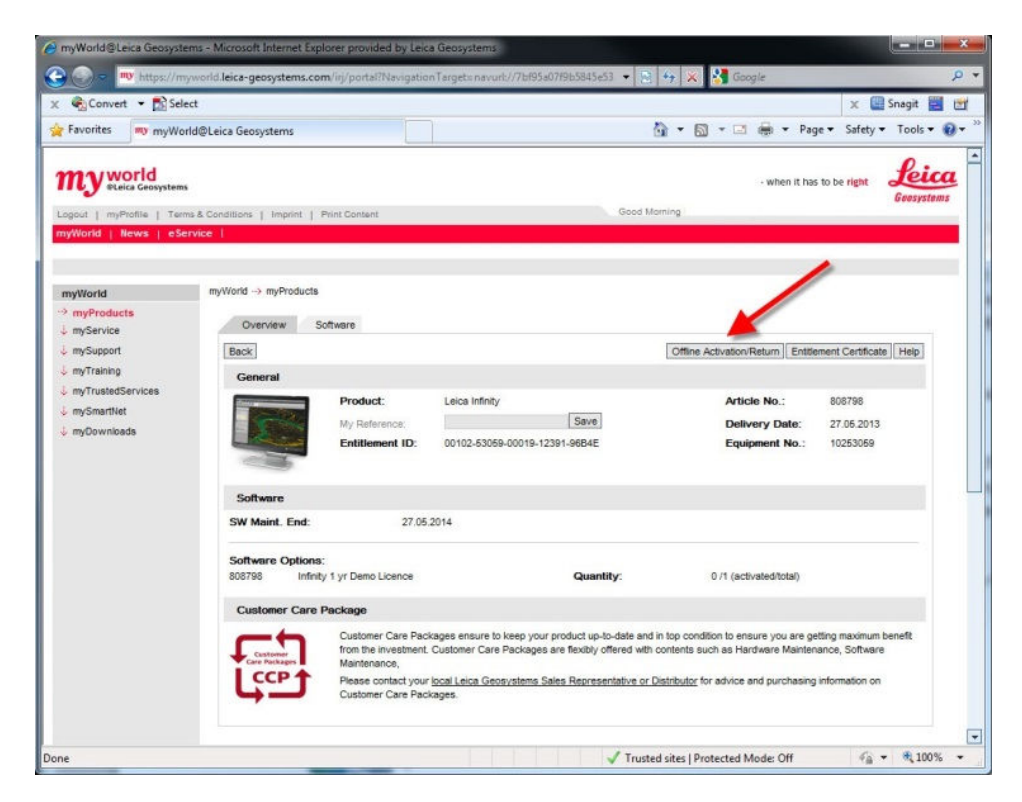

The same operations can be done using myWorld/myProducts portal instead of using an e-mail.

## **2.5 License Borrowing (Floating License Only)** If a software product has to be used on a disconnected computer (no connection the local License Server), it is possible to borrow a license from the local License Server and return it after usage. **Borrowing license step-by-step**

An Internet connection is not required for this procedure.

Borrowing means taking a floating license from a license server and activating it as a node locked license on another system.

To borrow, open **CLM for Nodelocked Licenses** on your local client and follow these steps:

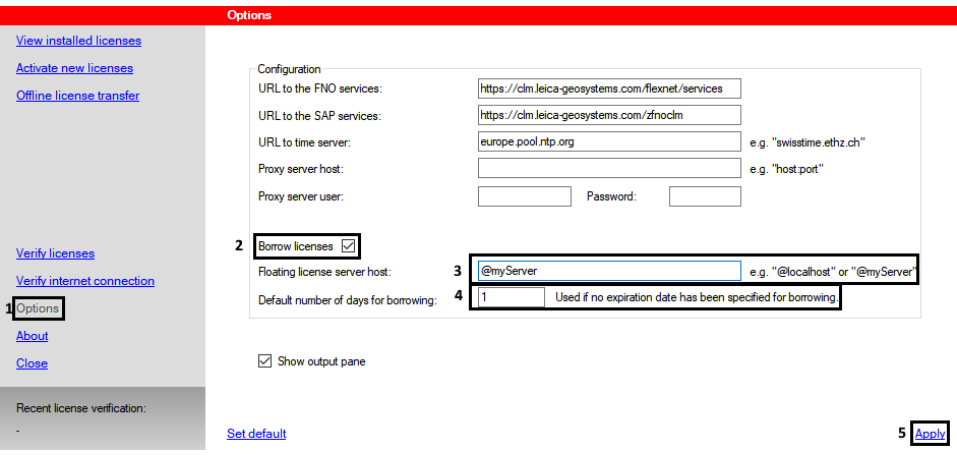

<span id="page-8-0"></span>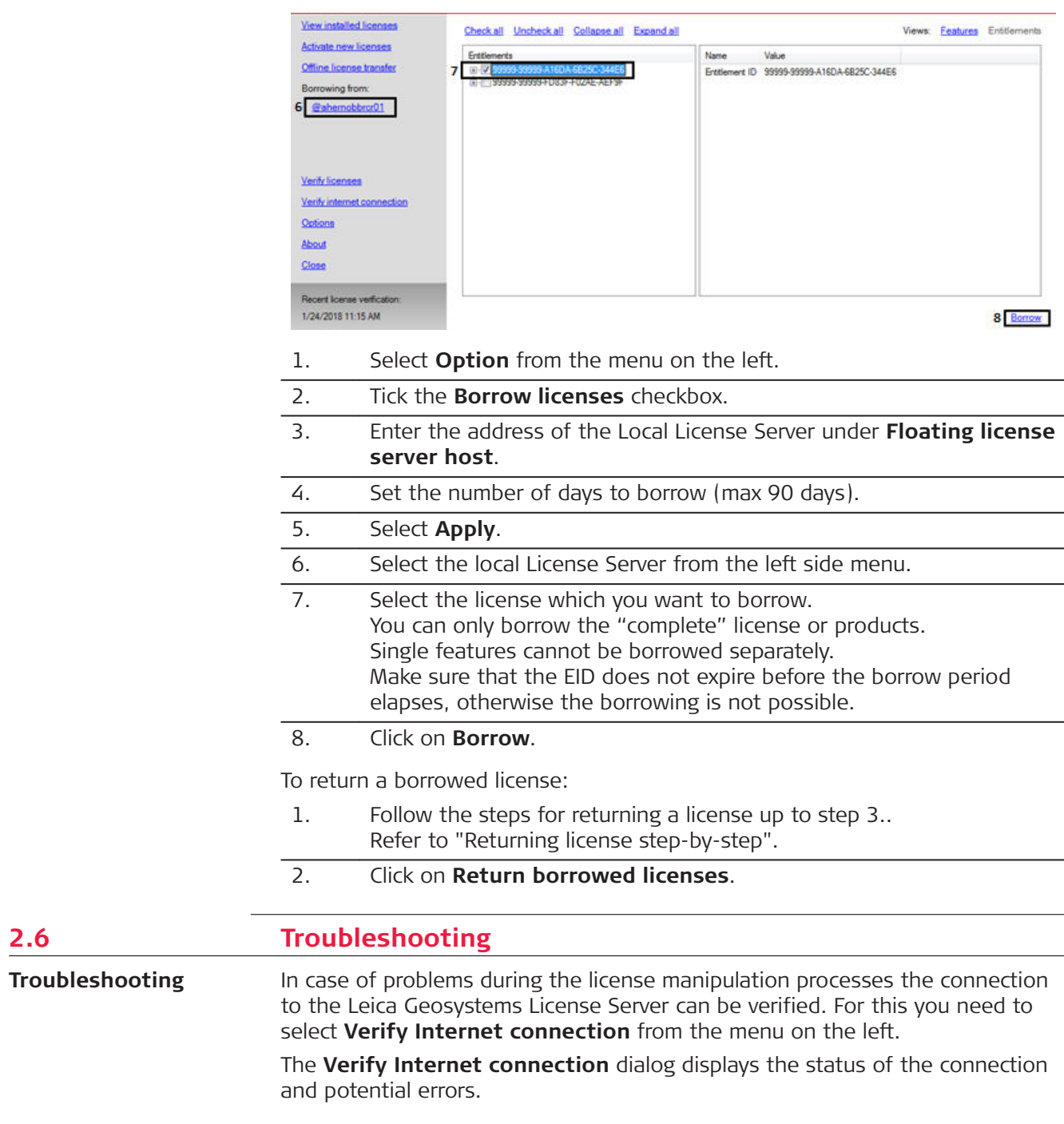

### <span id="page-9-0"></span>**3 Viewing Available Licenses** To view the activated licenses, use the **View installed licenses** option from the left side menu. You can switch between **Features** and **Entitlements** view by selecting the view type in the upper right corner. • Features view displays a list of available features on the system.<br>• Fortitlements view displays a list of the activated FIDs and their p • Entitlements view displays a list of the activated EIDs and their products **Viewing available licenses**

– features hierarchy.

<span id="page-10-0"></span>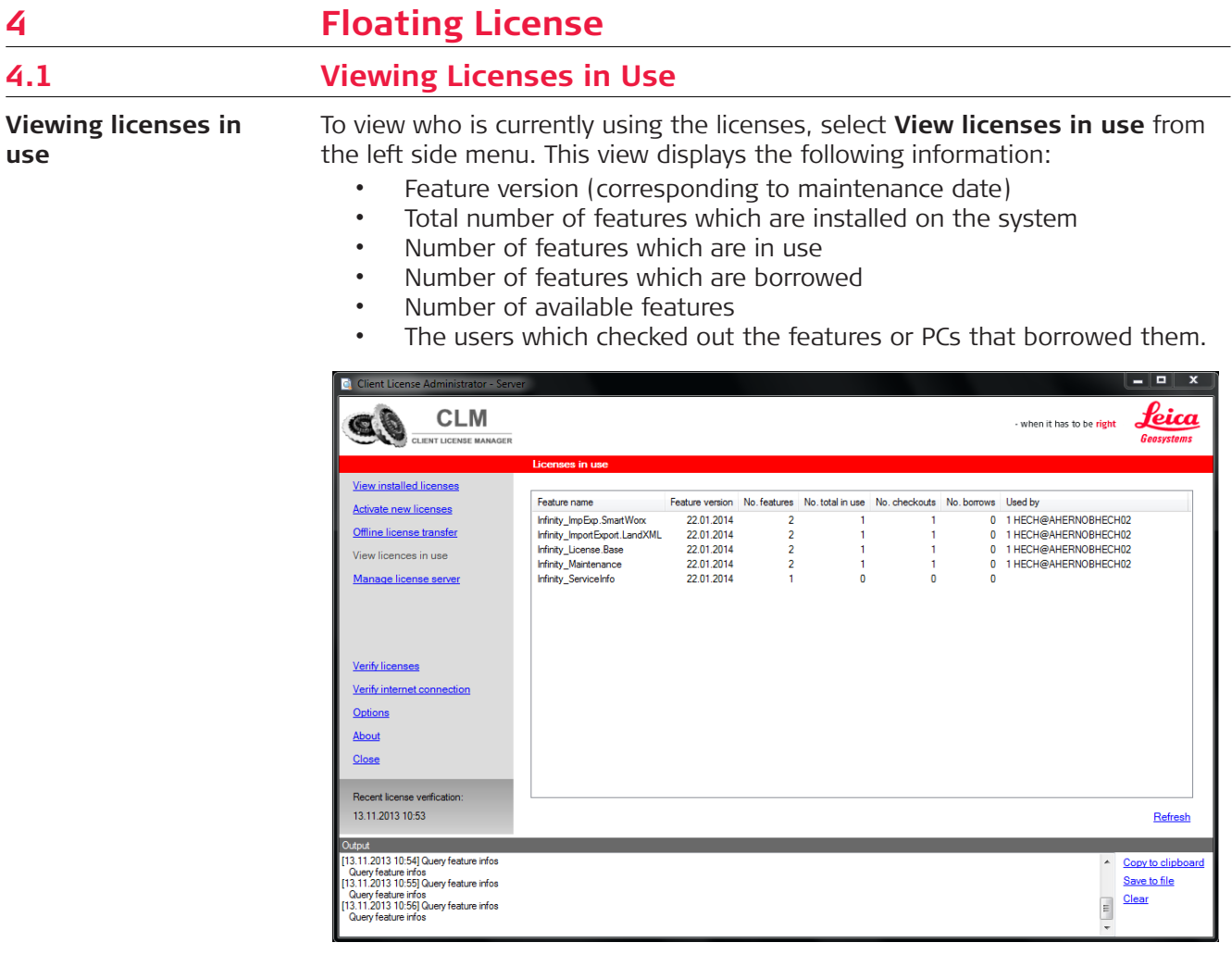

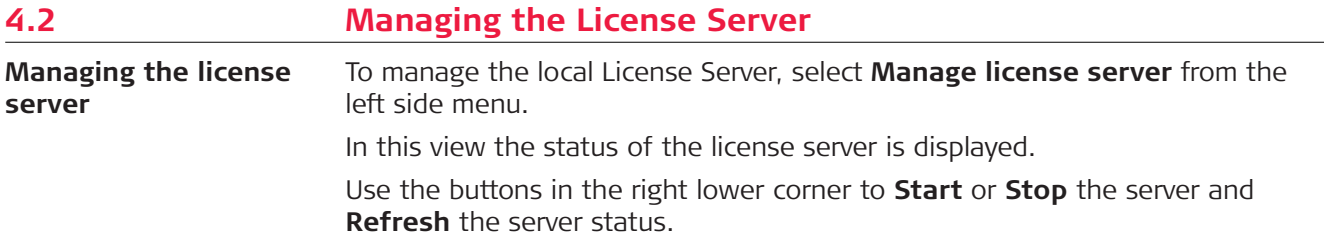

# **5 Frequently Asked Questions (FAQs)**

<span id="page-11-0"></span>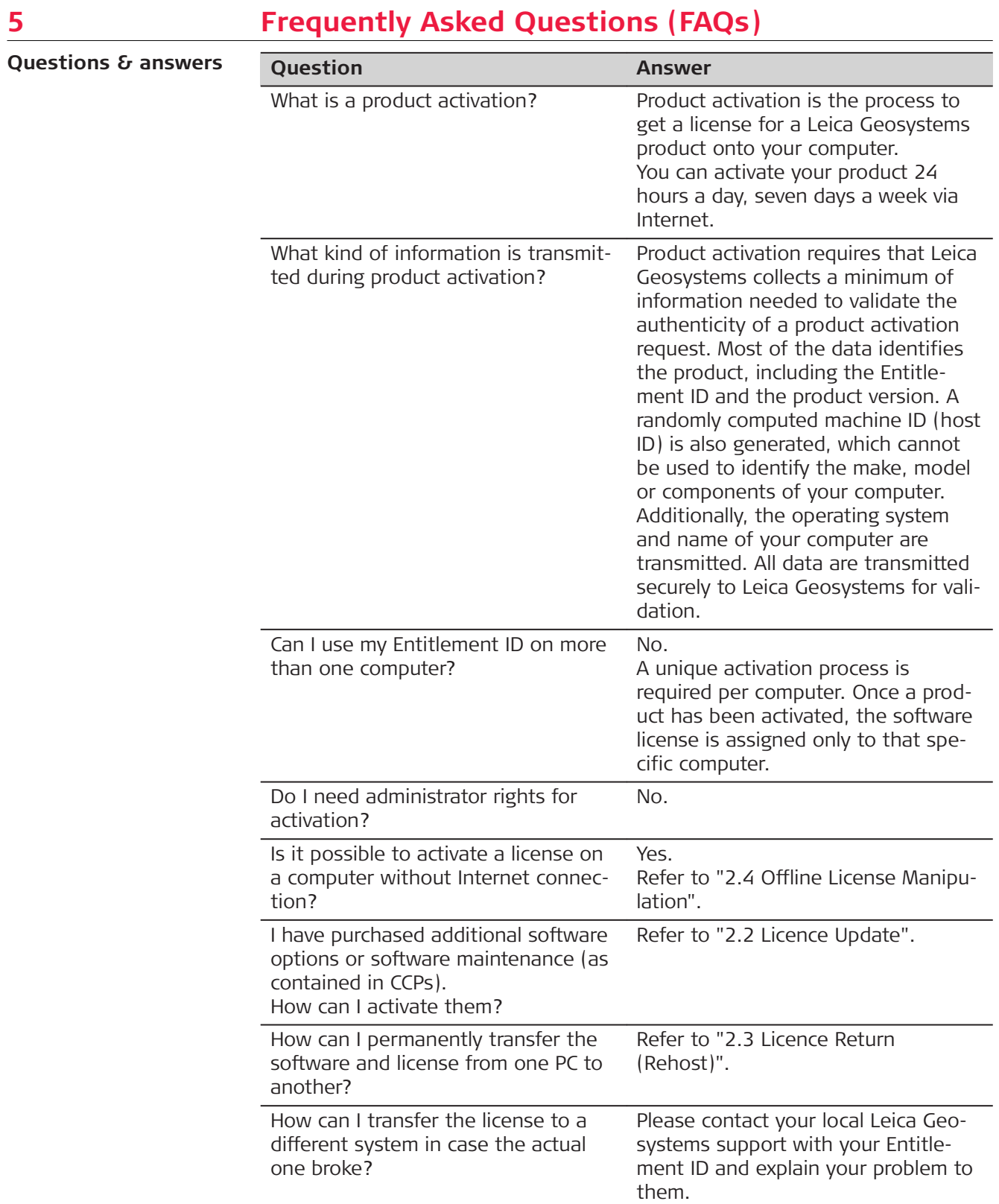

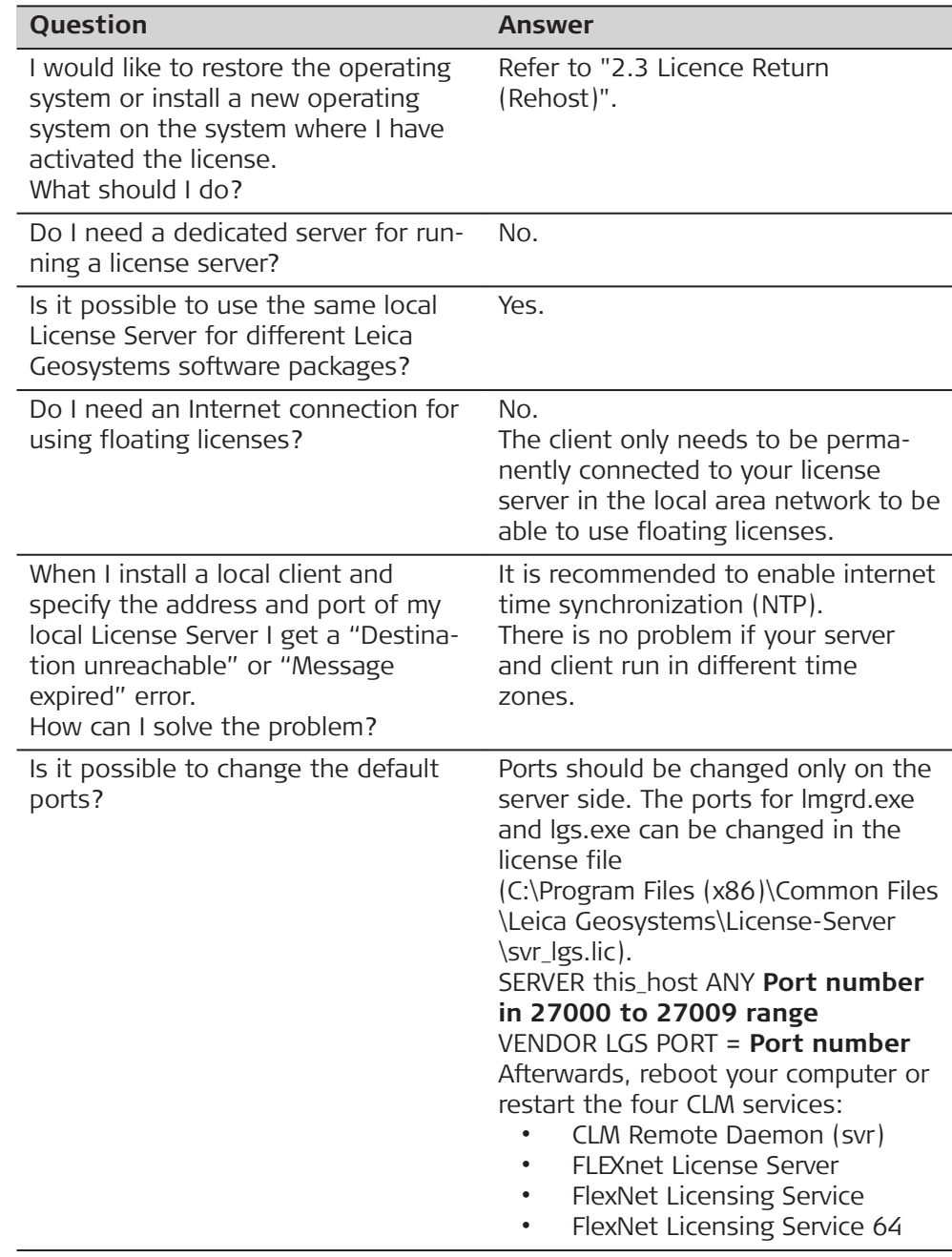

<span id="page-13-0"></span>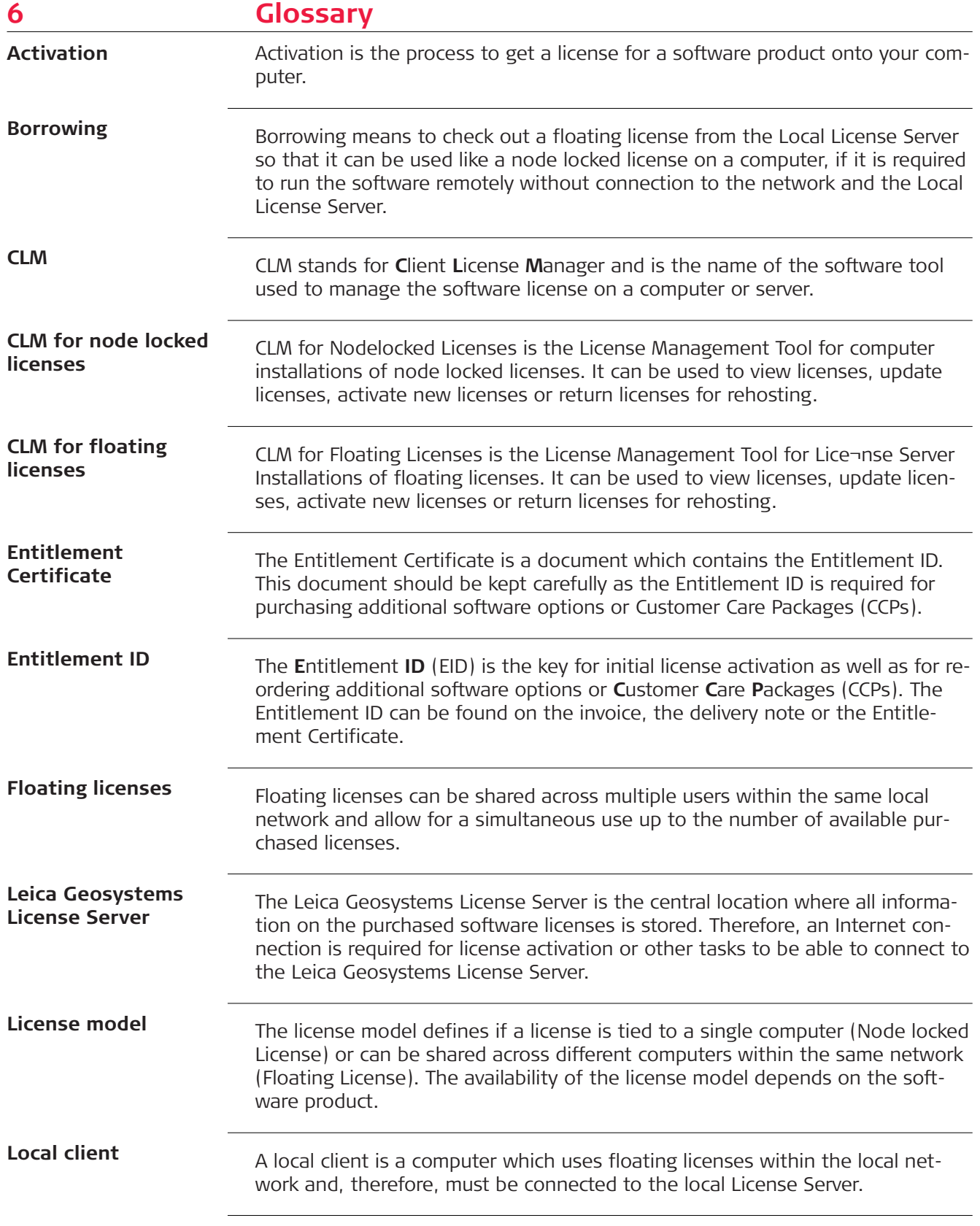

<span id="page-14-0"></span>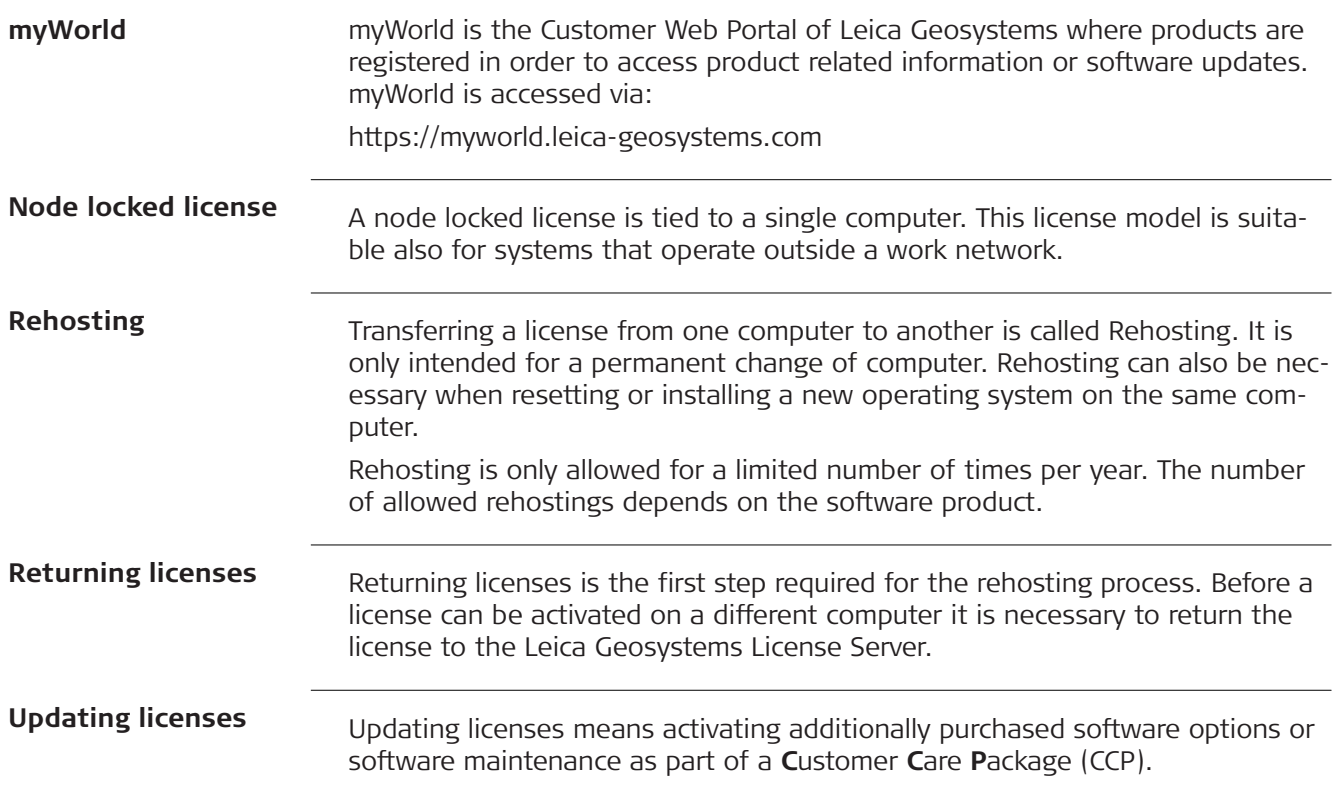

Original text Published in Switzerland © 2018 Leica Geosystems AG, Heerbrugg, Switzerland

### **Leica Geosystems AG**

Heinrich-Wild-Strasse CH-9435 Heerbrugg Switzerland Phone +41 71 727 31 31

**www.leica-geosystems.com**

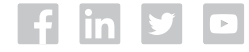

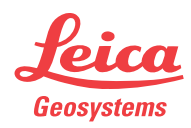